## MANUAL DE INSTRUCCIONES

CÓMO CONECTAR LA PUERTA DE ENLACE A INTERNET A UNA RED WI-FI

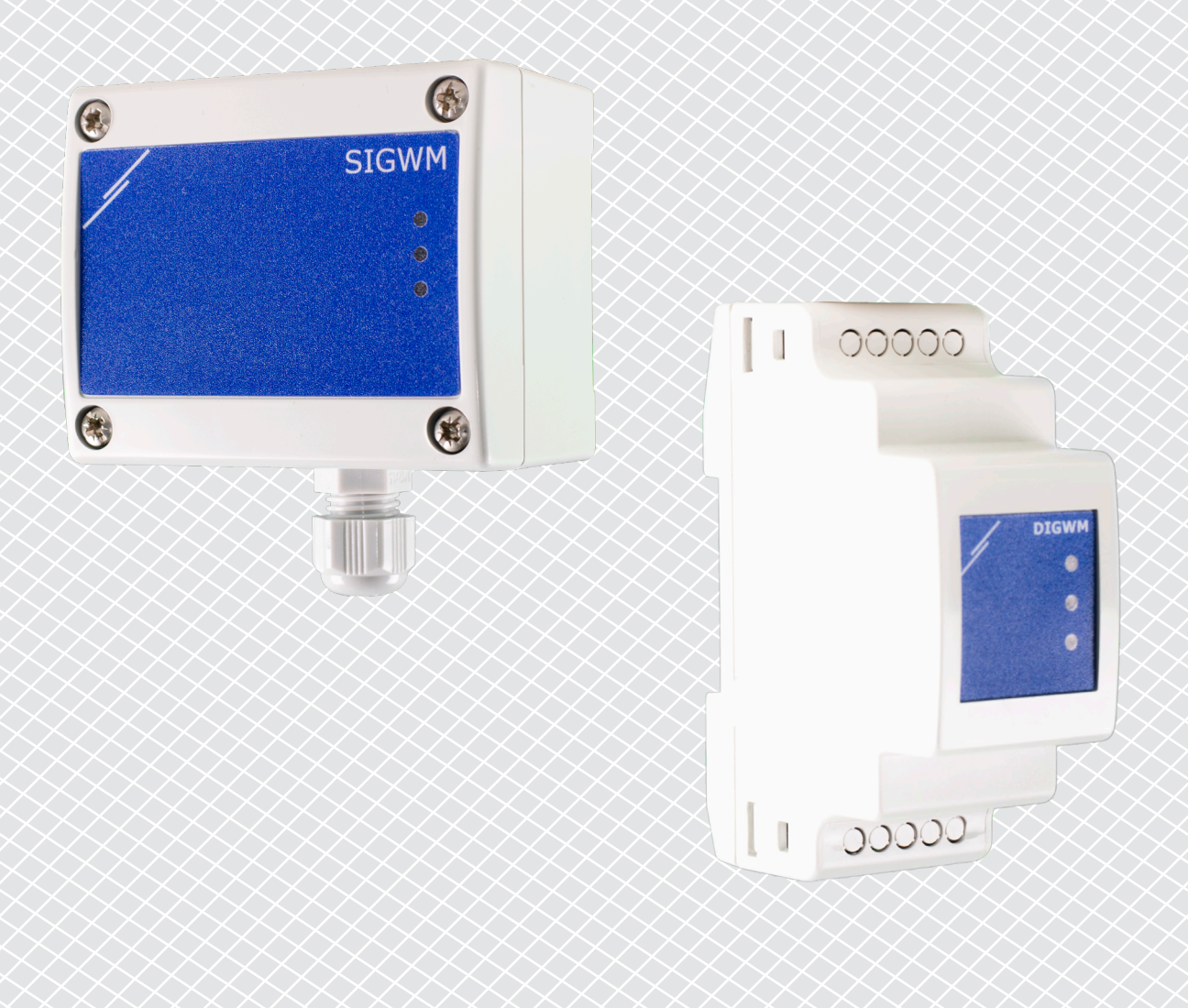

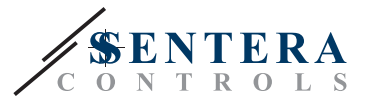

## <span id="page-1-0"></span>**CÓDIGOS DE ARTÍCULOS**

Este manual de instrucciones explica cómo se conectan las puertas de enlace a Internet de Sentera a una red Wi-Fi local. El documento se aplica para los siguientes códigos de artículos:

- DIGWM
- SIGWM
- DIG-M-2<sup>\*</sup>
- $\blacksquare$  SIG-M-2<sup>\*</sup>
- **\*** Las puertas de enlace de Internet DIG-M-2 y SIG-M-2 también se pueden conectar por cable a un rúter. En ese caso, use un cable de red normal y no aplica la configuración de Wi-Fi, que se explicará a continuación. Véase directamente la configuración de SenteraWeb, que se encuentra al final de este documento.

## **CONECTE LA PUERTA DE ENLACE A INTERNET A LA RED WI-FI**

- Conecte la fuente de alimentación
- Por defecto se activará el LED roio de la puerta de enlace a Internet. Esto indica, que no existe conexión con la red Wi-Fi
- Para ajustar la configuración de la puerta de enlace a Internet, proceda de la siguiente manera:
	- ► Usando su ordenador o dispositivo móvil, busque redes Wi-Fi disponibles (consulte la Fig. 1)
	- ► Conecte con la puerta de enlace a Internet (XIGxM-xxxxxxxxxx), usando la contraseña "123456789"

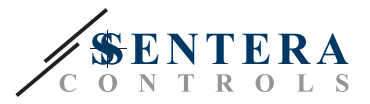

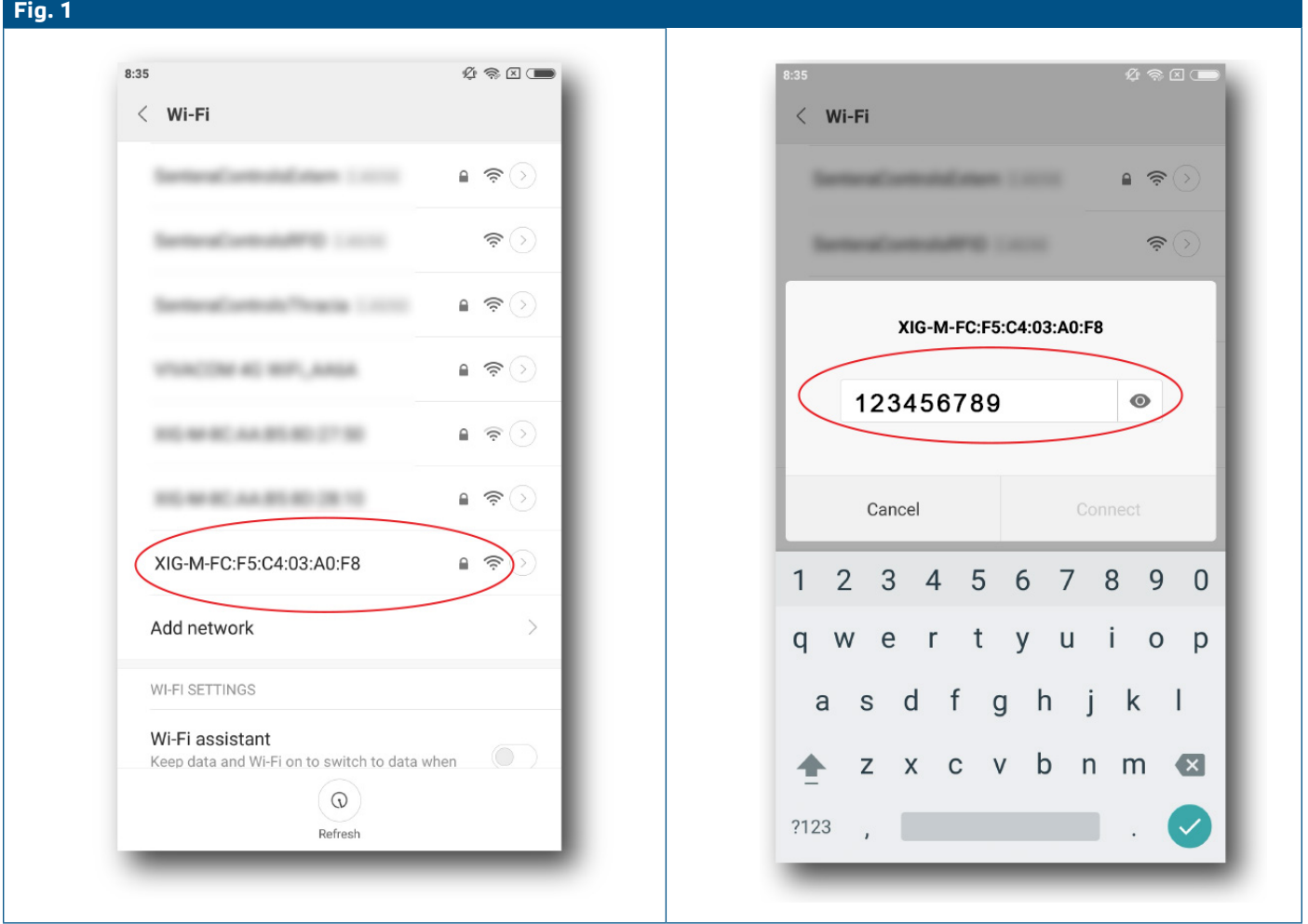

- Abra el navegador de Internet de su dispositivo móvil u ordenador e ingrese la siguiente URL: "192.168.1.123"
- Esto le lleva a la página de host interna de la puerta de enlace a Internet de Sentera (consulte la **Fig. 2**)
- Marque la casilla de Wi-Fi
- Seleccione la red Wi-Fi a la que desee conectar su puerta de enlace
- Introduzca la contraseña de la red Wi-Fi seleccionada
- Haga clic en "Save & Restart"
- Ahora su puerta de enlace está conectada a la red Wi-Fi. El LED verde se activara
- La página de host interno ya no estará disponible. Si tiene problemas o desea seleccionar una red Wi-Fi diferente, presione el botón de reinicio de Wi-Fi durante 5 segundos y reinicie este procedimiento.

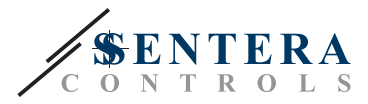

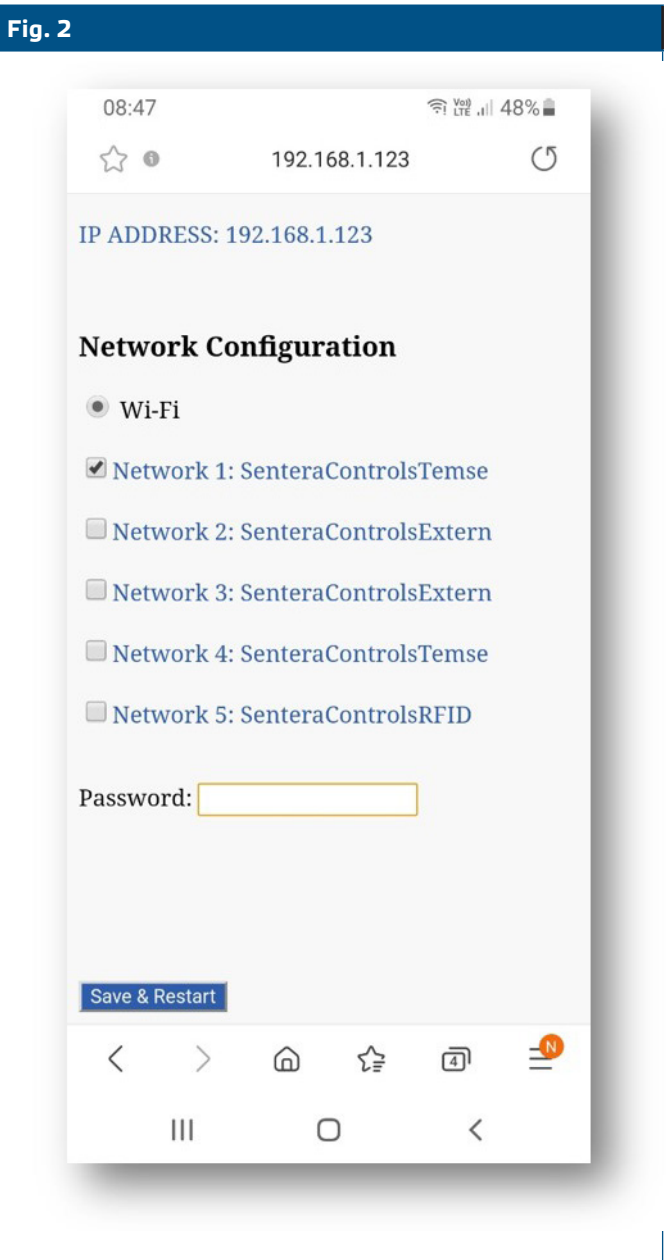

## **ABRA SENTERAWEB**

Ahora todo está preparado para configurar su instalación a través de SenteraWeb.

¡Recuerda que se precisa el número de serie de cada producto, que Usted quiere conectar a su instalación!

Siga los siguientes pasos:

- 1. Crea su cuenta en SenteraWeb
- 2. Inicie sesión a través de: https://www.senteraweb.eu/es/Account/Login
- 3. Crea su instalación, introduciendo el número de serie de la puerta de enlace
- 4. Asegúrese de que todos los dispositivos, que desee agregar a su instalación estén alimentados y conectados (a través de Modbus RTU) al canal principal (master) de la puerta de enlace a Internet
- 5. Ahora Usted puede comenzar a agregar los dispositivos subordinados (slave) a la instalación, introduciendo sus números de serie

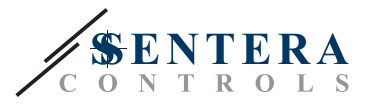

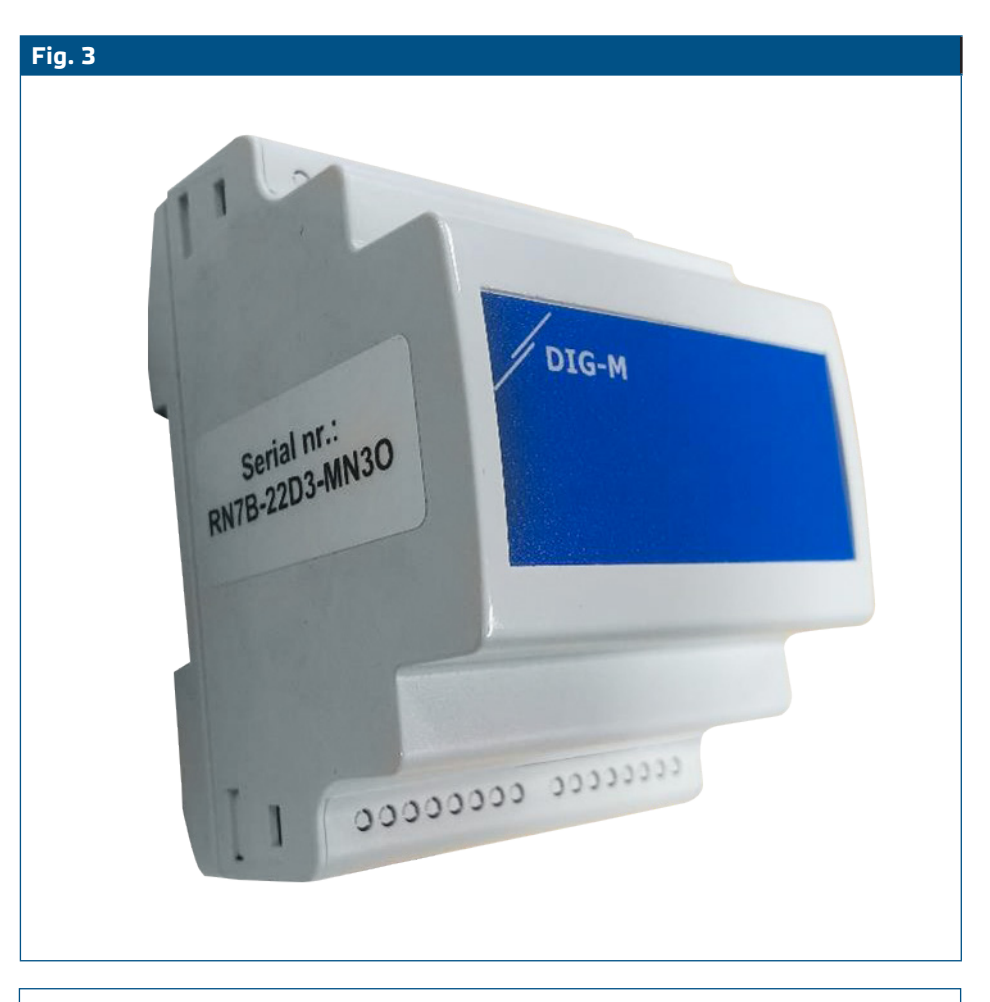

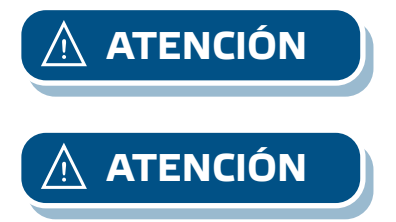

**ATENCIÓN** *Asegúrese de que los dispositivos, que desee agregar a su instalación en SenteraWeb tengan Modbus ID 1 (ajustes de fábrica).* 

**ATENCIÓN** *SenteraWeb asignará una nueva ID de Modbus al dispositivo cuando lo agregue a su instalación, y lo volverá a poner en 1 cuando Usted retire el dispositivo de su instalación.*